# Оглавление

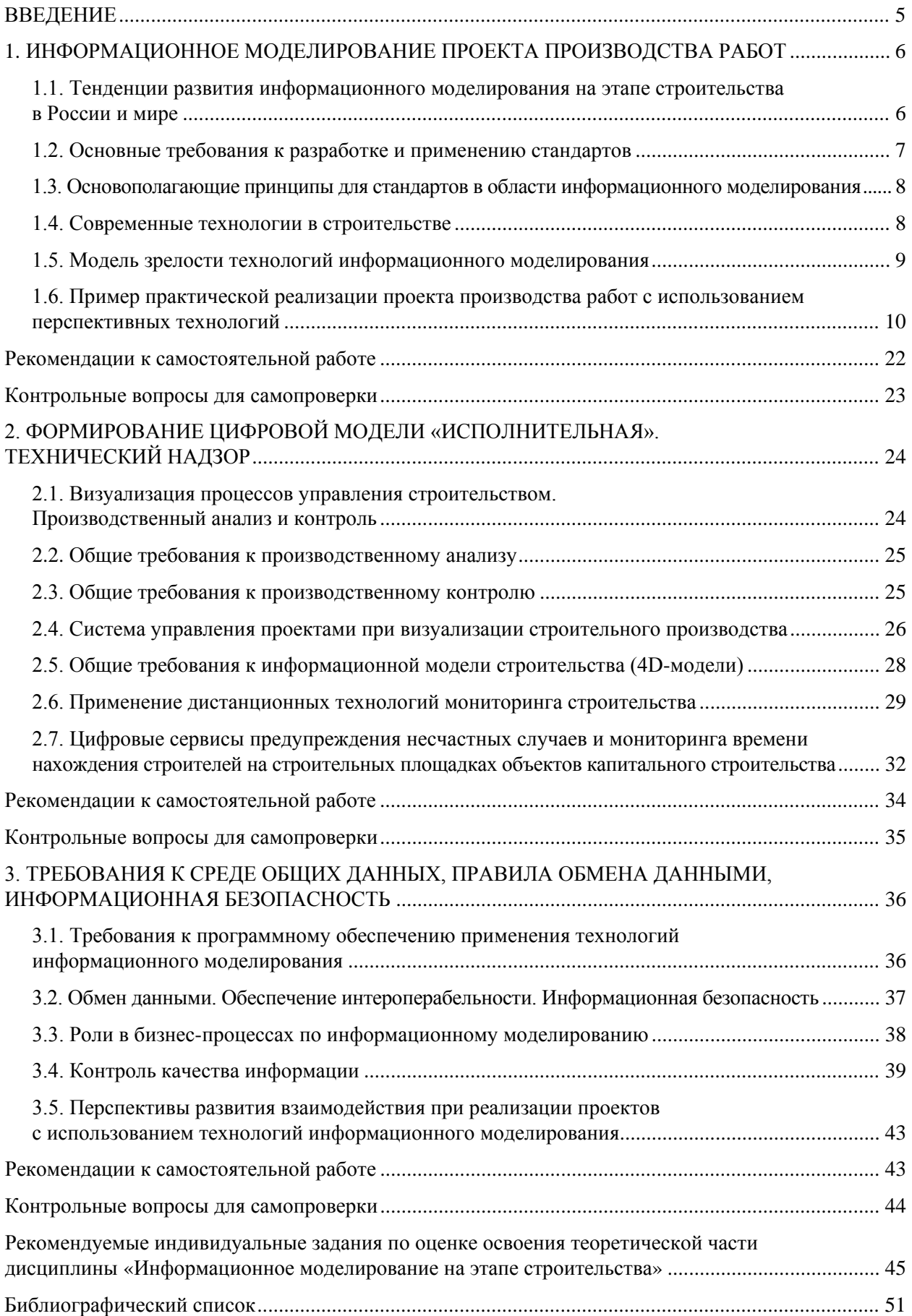

### **ВВЕДЕНИЕ**

<span id="page-1-0"></span>Учебно-методическое пособие предназначено для изучения и получения навыков практического применения технологий информационного моделирования, построения и использования цифровых информационных моделей в строительстве. Оно дает возможность самостоятельно получить более глубокие знания в предметной области и может быть использовано в качестве справочной поддержки при выполнении практических занятий. Для самоконтроля осваиваемых предметных знаний в конце каждого раздела присутствуют контрольные вопросы и задания.

В результате ознакомления с учебным изданием обучающиеся могут получить исчерпывающие знания по основам предметной области информационного моделирования в строительстве, применению цифровых информационных моделей на этапе строительства, взаимосвязи задач информационного моделирования на всех этапах жизненного цикла зданий и сооружений.

При разработке разделов 1 и 2 авторы опирались на результаты исследования, выполненного при финансовой поддержке РФФИ, НТУ «Сириус», ОАО «РЖД» и Образовательного Фонда «Талант и успех» в рамках научного проекта № 20-38-51013.

## <span id="page-2-1"></span><span id="page-2-0"></span>1. ИНФОРМАЦИОННОЕ МОДЕЛИРОВАНИЕ ПРОЕКТА ПРОИЗВОДСТВА РАБОТ

# 1.1. Тенденции развития информационного моделирования на этапе строительства в России и мире

Пифровая экономика — система экономических, социальных и культурных отношений, базирующихся на использовании цифровых информационно-коммуникационных технологий.

Процессы планирования, проектирования, строительства и эксплуатации объектов строительства во всем мире постепенно проходят путь цифровой трансформации, связанный с отказом от традиционных технологий проектирования и строительства и применением инновационных цифровых технологий.

Цифровая трансформация в строительстве - процесс внедрения современных цифровых технологий для кардинального повышения производительности на стадии создания объектов капитального строительства и ценности получаемых заказчиком активов. К таким технологиям относятся и технологии информационного моделирования (BIM).

Информационное моделирование предполагает совместный способ работы по созданию и использованию информационной модели как цифрового двойника (цифровое представление физических и функциональных характеристик) реального физического объекта на различных стадиях его жизненного цикла. Технологии информационного моделирования предполагают использование насыщенных информацией трехмерных моделей объектов и среду общих данных лля эффективного лоступа и обмена информацией межлу всеми участниками инвестиционностроительного проекта, что снижает риск ошибок, а значит и финансовых потерь, повышает предсказуемость в рамках проекта.

Драйвером цифровой трансформации экономики является стандартизация, а основой цифровой трансформации процессов проектирования, строительства и эксплуатации объектов капитального строительства - стандарты информационного моделирования, которые по уровню детализации и охвата принято разделять на 3 системных уровня (рис. 1.1).

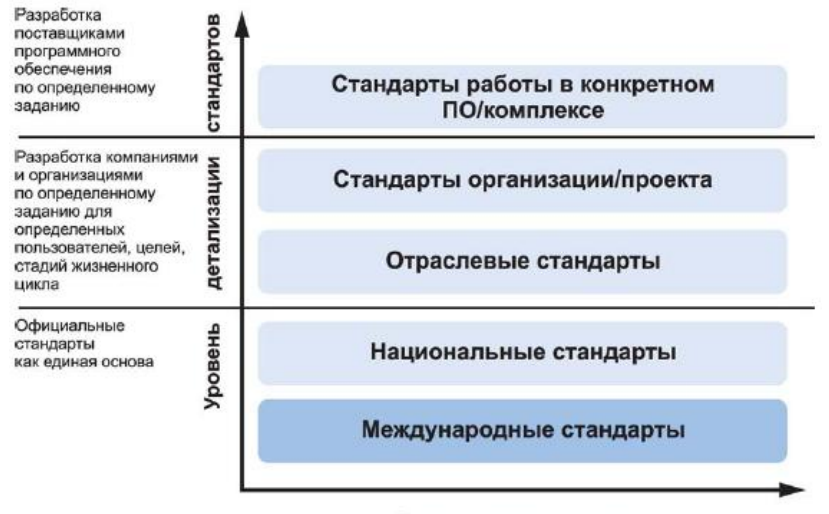

Стадии жизненного цикла

Рис. 1.1. Классификация стандартов по сфере применения

Уровень 1. Официальные государственные стандарты как единая основа международной стандартизации (международные стандарты) и национальная основа (национальные стандарты).

Уровень 2. Стандарты, разрабатываемые отраслевыми организациями и компаниями для конкретных производственных целей, определенного класса пользователей с конкретными задачами (отраслевые стандарты и стандарты организации/проекта).

Уровень 3. Стандарты, разрабатываемые поставщиками конкретных программно-аппаратных комплексов информационного моделирования (стандарты работы в конкретном ПО/комплексе).

Стандарты информационного моделирования в строительстве ориентированы на достижение широкого спектра задач:

• **повышение качества** и эффективности строительных и проектных работ;

• определение основополагающих **принципов цифрового контроля** и управления строительными работами;

<span id="page-3-0"></span>• **нормирование средств, ресурсов и времени** на информационное моделирование в строительстве и др.

#### **1.2. Основные требования к разработке и применению стандартов**

Стандартизация в области информационного моделирования в строительстве ведется с соблюдением трех основных требований.

**Требование 1**. Планируя разработку стандартов, необходимо руководствоваться тем фактором, что они формируют единый базис (основу), а именно:

• стандарты должны описывать порядок работы с программно-аппаратными комплексами информационного моделирования на единой основе;

• необходимо обеспечивать совместимость национальных и международных стандартов при их разработке;

• стандарты должны регламентировать основные производственные процессы и операции с использованием информационного моделирования в строительстве на всех этапах жизненного цикла.

**Требование 2**. Необходимо обеспечить возможность контроля качества разрабатываемых стандартов, а именно:

• разработанные стандарты должны содержать всю необходимую информацию для выполнения своей регламентной функции (исходные данные, управляющие действия, получаемые результаты);

• разработанные стандарты должны соответствовать требованиям по раскрытию информации в части эффективного применения и использования (необходимые пояснения, ссылки на сопутствующие документы и др.);

• при разработке стандарта необходимо учитывать его дальнейшие перспективы и сроки эффективного применения в предметной области (возможность расширения, обновления, перевыпуска, замены и пр.);

• при разработке группы стандартов необходимо учитывать сферы их взаимного охвата и пограничных вопросов, а также оценивать перспективы их взаимного применения (возможность объединения, сравнения, расширения/сужения предметной области и пр.).

**Требование 3.** При вступлении стандарта в действие необходимо осуществлять непрерывный контроль его соответствия современным производственным задачам, а именно:

• действующий стандарт должен соответствовать основополагающим принципам, принятым на уровне международных и национальных стандартов;

• стандарт должен обеспечивать возможность проверки соответствия современным практикам применения технологий информационного моделирования в производственных процессах строительства;

• стандарты должны соответствовать требованиям международного и национального законодательства, а также положениям действующих договоров, регламентирующих действие стандартов или их групп в части информационного моделирования в строительстве.

# **1.3. Основополагающие принципы для стандартов в области информационного моделирования**

<span id="page-4-0"></span>**Принцип 1.** В первую очередь стандарты информационного моделирования в строительстве регулируют способы и формы передачи, обработки, хранения и отображения графической информации (чертежей) и документации об объекте капитального строительства на этапах жизненного цикла.

**Принцип 2.** Стандарты информационного моделирования ориентированы на применение всеми участниками строительного процесса (от руководителей проектных работ до конечных пользователей), они должны быть просты для понимания и удобны для использования.

<span id="page-4-1"></span>**Принцип 3.** Стандарты должны предусматривать возможность проверки действия, получаемого в результате технологической операции, или иного действия.

## **1.4. Современные технологии в строительстве**

Современные цифровые технологии в строительстве подразумевают использование контрольных датчиков, интеллектуальной строительной техники и оборудования (лазерных сканеров, роботизированных тахеометров, дронов и др.), мобильных устройств и новых программных приложений, интегрированных на платформе информационного моделирования зданий (рис. 1.2).

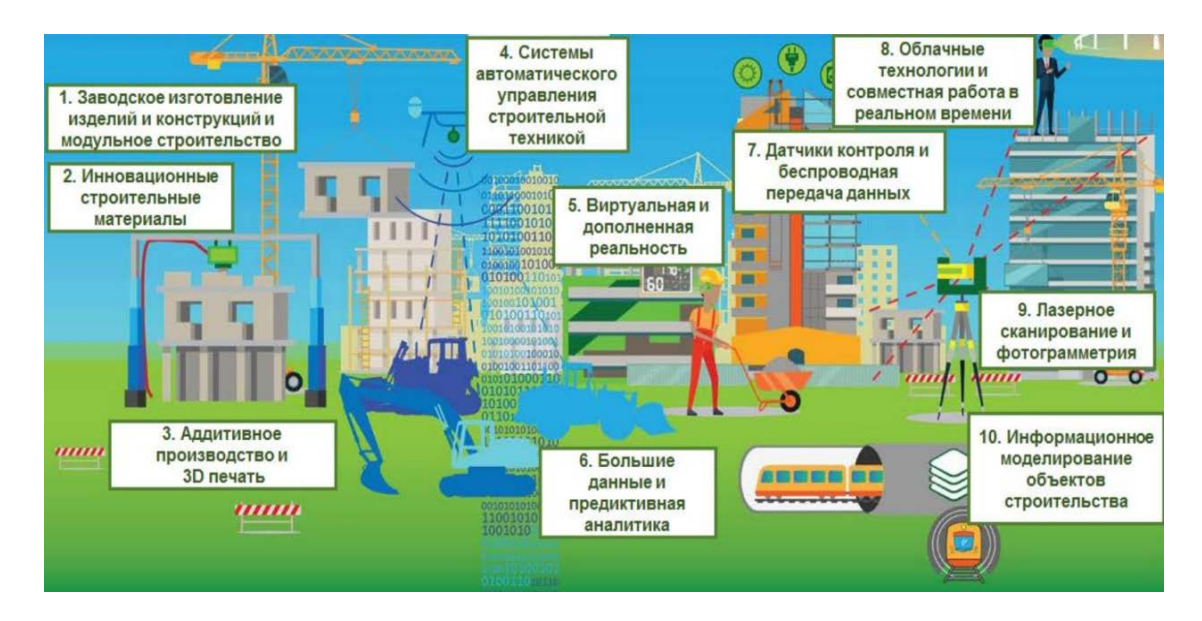

Рис. 1.2. Цифровые технологии в строительстве [4]

Возможности GPS и радиочастотной идентификации (RFID) могут использоваться для отслеживания движения материалов. В рамках технологий BIM производственно-технические отделы разрабатывают 4D-информационные модели, имитирующие во времени процесс строительства с целью его оптимизации и мониторинга фактических объемов работ. Мобильные пользовательские интерфейсы, основанные на технологиях виртуальной и дополненной реальности, позволяют в режиме реального времени заносить в информационную модель объекта информацию о фактически выполненных работах.

## **1.5. Модель зрелости технологий информационного моделирования**

<span id="page-5-0"></span>На рис. 1.3 приведена модель зрелости технологии информационного моделирования, отображающая ее продвижение от чертежей на бумаге до уровня информационной модели. 

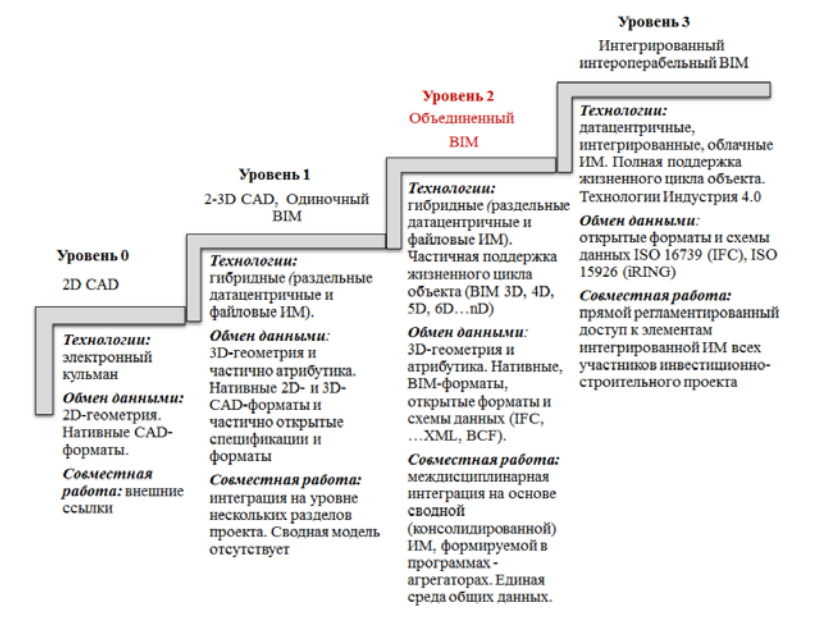

Рис. 1.3. Модель зрелости технологии информационного моделирования [4]

Модель описывает уровни зрелости в отношении способности организаций архитектурностроительной отрасли производить, хранить структурированную информацию и обмениваться ею. Уровни зрелости помогают заказчику предварительно оценить компетенции предполагаемых исполнителей проекта с применением технологии информационного моделирования.

Рассматриваемая модель базируется на основах, заложенных в модели зрелости BIM Бью-Ричардса, которая описывает уровни зрелости технологии, исходя из способности после-довательности строительного процесса оперировать и обмениваться информацией<sup>[1](#page-5-1)</sup>.

**Уровень 0.** На данном уровне используется традиционный CAD для создания 2D-чертежей, где обмен данными осуществляется преимущественно только на уровне геометрии. Совместная работа отсутствует совсем либо реализуется посредством внешних ссылок.

**Уровень 1.** Представляет комбинацию 3D CAD/BIM и 2D CAD (подготовка проектной и рабочей документации), однако сводная модель на этом уровне зрелости не формируется. Обмен данными осуществляется на уровне 3D-геометрии и атрибутики. Открытые форматы практически не используются. Среда общих данных, как правило, организована на уровне файлового обмена. В настоящее время большинство проектных организаций работает с технологиями информационного моделирования, которые относятся к этому уровню.

**Уровень 2.** Это целевой уровень зрелости технологии информационного моделирования, доступный к реализации в настоящее время. На данном уровне развития предполагается, что будет организована совместная работа различными специалистами над проектом на основе сводной модели, размещаемой в среде общих данных. Для обеспечения интероперабельности используются как исходные (нативные), так и открытые форматы и схемы представления данных. Обмен данными осуществляется на уровне 3D-геометрии и атрибутивной информации.

Предполагается, что на этом уровне развития в информационную модель можно добавить время и увязку с календарным графиком (4D BIM), а также стоимость ресурсов (5D BIM). Использование данной модели предполагается на всех стадиях жизненного цикла объекта. Работая с такими моделями, можно выявлять коллизии в проектах, а также организовывать автоматизированный сбор необходимых данных.

<span id="page-5-1"></span> <sup>1</sup> <https://openbim.ru/events/news/20140910-0937.html>

**Уровень 3.** Предполагает работу с моделью объекта с использованием web-сервисов всеми заинтересованными участниками проекта на основе открытых схем и форматов данных, семантик и классификаций.

В настоящее время программного обеспечения, способного полностью поддержать этот уровень зрелости BIM, не существует, как не существует и нормативных документов международной стандартизации для данного уровня.

# <span id="page-6-0"></span>**1.6. Пример практической реализации проекта производства работ с использованием перспективных технологий**

В настоящее время существует множество программных продуктов, позволяющих разрабатывать информационные модели строительных объектов и работать с ними. В табл. 1.1 представлены *основные* программные продукты, работа с которыми предполагается в рамках обучения по программе магистратуры «Информационное моделирование в строительстве».

*Таблица 1.1*

# **Программное обеспечение (ПО), предназначенное для работы с информационными моделями**

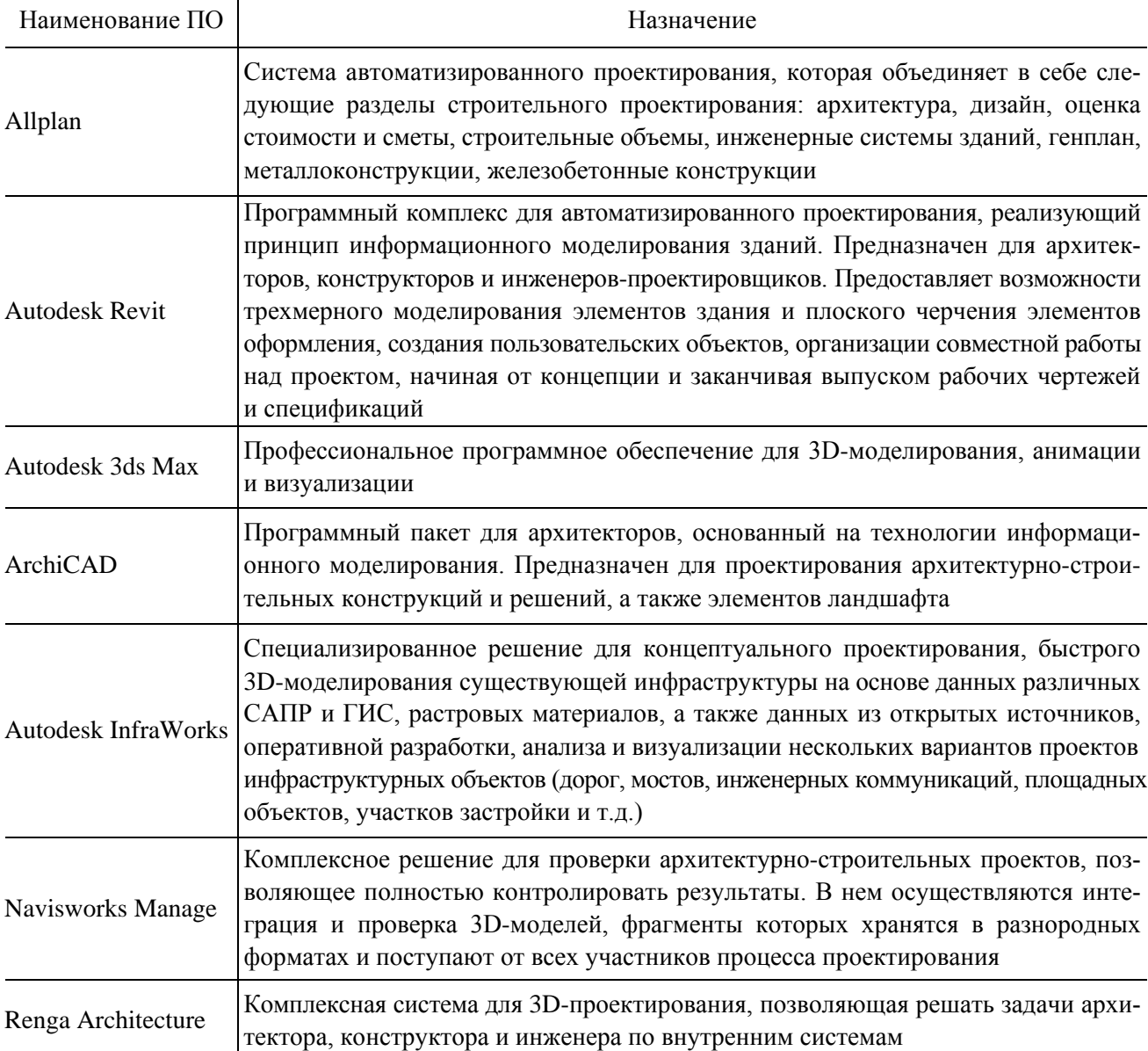

Рассмотрим два программных продукта — Synchro PRO и Revit.

#### 1.6.1. Интерфейс программного комплекса Synchro PRO

Одним из главных этапов организационно-технологического проектирования и производства работ является проектирование календарного плана строительного производства.

Программный комплекс Synchro PRO ориентирован на разработку планов-графиков строительных проектов (4D) на основании геометрических проектных данных и информации из лругих приложений.

Synchro PRO также позволяет проводить ценовой анализ, прослеживать исполнение бюджета (5D). Входная информация для Synchro — проектные данные и актуальные сведения, получаемые в ходе строительства. Доступны импорт из форматов: ifc, dwg, dxf, а также получение планов из MS Project, Oracle Primavera и многих других — всего около 50 видов файловых интерфейсов, включая импорт из MS Excel. Есть API интерфейс, который, в частности, используется в Плагине для Autodesk Revit. Входные данные 3D сопоставляются с ресурсами и работами (задачами, активностями).

В данном ПО предусмотрена возможность внесения изменений, что позволяет поддерживать проект в актуальном состоянии в процессе его реализации.

Важно отметить, что в Synchro PRO можно оценить состояние объекта относительно того, что уже построено, чему формально служат разделы ПОС и ППР, планы-графики и пр. На практике же данная документация не дает объективной картины исполнения проекта, поскольку может неоднократно изменяться в процессе строительства.

В верхней части экрана Synchro PRO предусмотрена лента с несколькими вкладками, переход между которыми осуществляется привычным для пользователей программ Microsoft способом с помощью курсора мыши. При выполнении однородных работ используются иконки из соответствующей ленты (рис.  $1.4$ )<sup>1</sup>.

| Opän<br><b>Benu</b><br><b>Hasio erru perspou</b><br>≡<br>置上<br>Depres<br><b>Flashca</b><br><b><i>CHARCEBROAD</i></b><br>Cossetti<br>Themesseeriens<br>$+1$ oc<br>Установка | 1<br>Canzery<br>Caksu                                                             | 10<br><b>INVESTIGATIONS</b> | 4D obsop<br>Контроль проекта<br>扁<br>Ξ<br>m<br>Haleno<br>Кхлендари<br>APASSO 3<br>проекта ▼<br>Фекус Центрировать окно<br>- Resource<br>· Prosect Calendar | Others<br>Ona<br>the discounts puberyout (C)<br>(2) European's patteryin) [5]<br>m Scrapes are tree in the<br>Полена | Навигатор<br>$\epsilon$<br>Paouer<br>$-$ Tatk | Packer spirtwiesoloro nytw<br>расписания 1 Отчет по расписанию<br>Patriacause<br>$-$ Thr 2806.19 | 65 Переманорать выделиные *<br>鳳<br>$\Sigma$ . | <b>Jes</b><br>$-$<br>u<br>Параметры показа<br>лиагоаммы Ганта<br>Lincourt manu-<br>OnoGodovernine<br>西<br>□▼ 48 | Hairra w basevar  *<br>191 Baconera e. . "<br><b>Booon's restaurant buyers may</b><br>Понскі Выделение<br><b>HND</b> | A Choose !<br>$\triangledown$<br>QUALITE<br>Gwlytpur<br>œ |  |
|----------------------------------------------------------------------------------------------------|-----------------------------------------------------------------------------------|-----------------------------|----------------------------------------------------------------------------------------------------|----------------------------------------------------------------------------------------------------|-----------------------------------------------|--------------------------------------------------------------------------------------------------|------------------------------------------------|----------------------------------------------------------------------------------------------------|----------------------------------------------------------------------------------------------------|-----------------------------------------------------------|--|
| $v = 3$<br>Фильтры                                                                                                    |                                                                                   | $\mathbf{D}$                | Ими                                                                                                    | Длительн                                                                                                    | Havano                                        | Окончание                                                                                        | A 3HB 2019                                     | <b>MOST</b>                                                                                                    | лир<br>OKT                                                                                                    | Свойства раб                                              |  |
| $\sim$                                                                                                    |                                                                                   |                             |                                                                                                    | ocra                                                                                                    |                                               |                                                                                                  | апр<br>100д 60                                 | $1800 - 47$                                                                                                    | нед 34<br>HGG                                                                                                    | 国 Oture (B) 图                                             |  |
| D.<br>$\mathcal{L}$                                                                                                    | 12                                                                                | $\mathbf{H}$                | Установка пестниц                                                                                                    | 1d                                                                                                    | 9.00 Fix 03.00.19                             | 17.00 DH 03.00                                                                                   |                                                | Р. Установка лостниц<br>Усличена стен 3 этажа                                                                   |                                                                                                    |                                                           |  |
| $\Box$ Фильтры работ                                                                                                    | 13                                                                                | 12                          | Установка стен 3 этака                                                                                                    | 1d                                                                                                    | 9:00 By 04:06:19                              | 17:00 Br 04 0                                                                                    |                                                |                                                                                                    |                                                                                                    | a Odagon                                                  |  |
| Staned Tasks                                                                                                    | 14                                                                                | 13                          | Установка внутренным стен 3 эт                                                                                                    | 1d                                                                                                    | 9:00 Cp 05:06:19                              | 17:00 Cp 05.00                                                                                   |                                                | Установка внутреннол стен 3 эт                                                                                  |                                                                                                    | Mest.                                                     |  |
| <b>D</b> Finished Tasks                                                                                                    | 15                                                                                | 14                          | Установка пестняшы.                                                                                                    | 10                                                                                                    | 9:00 YT 06:06.19                              | 17:00 Yr 06.00                                                                                   |                                                | Установка лестницы                                                                                              |                                                                                                    | Konmonov                                                  |  |
| <b>C</b> Key Dates                                                                                                    | 16                                                                                | 16                          | Плиты перекрытия 4 этак                                                                                                    | 1d                                                                                                    | 9:00 ft  07:06:19                             | 17:00 Dr 07.00                                                                                   |                                                | Полты перекрытия 4 этаж                                                                                         |                                                                                                    | Тавтрибаты                                                |  |
| Con Wesk Look Ab                                                                                                    | 17.                                                                               | 16                          | Установка стен 4 этама                                                                                                    | 1d                                                                                                    | 9.00 First 10.06.19                           | 17.00 Fin 10.00                                                                                  |                                                | Установка стои 4 этажа                                                                                          |                                                                                                    | 1.911                                                     |  |
| Two Week Look Ah                                                                                                    | 186                                                                               | 17                          | Установой внутренних стен 4 этах                                                                                                    | 3d                                                                                                    | 9 00 BY 11 06 19                              | 17:00 BY 11:00                                                                                   |                                                | Узтановка внутренних стен 4 этаж                                                                                |                                                                                                    | <b>KomsHM</b>                                             |  |
|                                                                                                    | 19                                                                                | 10                          | Установка пестниц                                                                                                    | 1d                                                                                                    | 9:00 Cp 12.06.16                              | 17:00 Cp 12.00                                                                                   |                                                | Установка пестниц                                                                                               |                                                                                                    | CUCH                                                      |  |
|                                                                                                    | 20                                                                                | 19                          | Установка стен 5 этажа                                                                                                    | 1d                                                                                                    | 9.00 Yr 13.06.19                              | 17.00 Hz 13.06                                                                                   |                                                | • Установка стен 5 этана                                                                                        |                                                                                                    | Environment Lt.                                           |  |
|                                                                                                    | 21                                                                                | 20                          | Установкал плит перекрытия 5 этака                                                                                                    | 1d                                                                                                    | 9:00 Fix 14:06:19                             | 17:00 Th 14 Di                                                                                   |                                                | хизге с китыферентия таквонат 1/2                                                                               |                                                                                                    | Ход выполнение                                            |  |
|                                                                                                    | 22                                                                                | 21                          | Установка внутренних стен 5 этака                                                                                                    | 1d                                                                                                    | 9:00 Pm 17:06:19                              | 17:00 fln 17:00                                                                                  |                                                | Установка внутренних стен 5 этахов                                                                              |                                                                                                    | <b>CTREVE</b>                                             |  |
|                                                                                                    | 23                                                                                | $\mathbb{Z}$                | Плиты перекрытия 5 этаха                                                                                                    | 3d                                                                                                    | 9:00 BT 18:06 19                              | 17:00 BT 18 D.                                                                                   |                                                | <b>Длиты перекрытия 5 этажа</b>                                                                                 |                                                                                                    | Xexs maries e.                                            |  |
|                                                                                                    | 24                                                                                | 23                          | Базовал крыша Тегетал крыша - Ботон.                                                                                                    | 1d                                                                                                    | 9:03 Cp 19:06:19                              | 17:00 Cp 19:01                                                                                   |                                                |                                                                                                    | <b>Базовая крыша:Теплая крыша - Беток 4117</b>                                                                       | % aumonia                                                 |  |
| Оперещив дильтров работ<br><b>VEW</b>                                                                                                    | $\leftarrow$                                                                      |                             |                                                                                                    |                                                                                                    |                                               | ٠                                                                                                |                                                |                                                                                                    |                                                                                                    | Динтельности                                              |  |
|                                                                                                    |                                                                                   |                             |                                                                                                    |                                                                                                    |                                               |                                                                                                  |                                                |                                                                                                    |                                                                                                    | Tattgamme                                                 |  |
|                                                                                                    | Поддержка Диаграмма Ганга                                                         |                             |                                                                                                    |                                                                                                    |                                               |                                                                                                  |                                                |                                                                                                    |                                                                                                    |                                                           |  |
|                                                                                                    | 3D Используемые даты [Наилучшие] Цвета [Визуальные профили] [1406х316]<br>$x = x$ |                             |                                                                                                    |                                                                                                    |                                               |                                                                                                  |                                                |                                                                                                    |                                                                                                    | Emissione                                                 |  |
|                                                                                                    |                                                                                   |                             |                                                                                                    |                                                                                                    |                                               |                                                                                                  |                                                |                                                                                                    |                                                                                                    | Drinketer                                                 |  |
|                                                                                                    |                                                                                   |                             |                                                                                                    |                                                                                                    |                                               |                                                                                                  |                                                |                                                                                                    |                                                                                                    | (Painter-ledin)                                           |  |
|                                                                                                    |                                                                                   |                             |                                                                                                    |                                                                                                    |                                               |                                                                                                  |                                                |                                                                                                    |                                                                                                    | Enstances.                                                |  |
|                                                                                                    |                                                                                   |                             |                                                                                                    |                                                                                                    |                                               |                                                                                                  |                                                |                                                                                                    |                                                                                                    | firstnerweit.                                             |  |
|                                                                                                    |                                                                                   |                             |                                                                                                    |                                                                                                    |                                               |                                                                                                  |                                                |                                                                                                    |                                                                                                    | <b>/ Даты начала</b>                                      |  |
|                                                                                                    |                                                                                   |                             |                                                                                                    |                                                                                                    |                                               |                                                                                                  |                                                |                                                                                                    |                                                                                                    | HAUSTIN                                                   |  |
|                                                                                                    |                                                                                   |                             |                                                                                                    |                                                                                                    |                                               |                                                                                                  |                                                |                                                                                                    |                                                                                                    | <b>Choicipy</b> ic                                        |  |
|                                                                                                    |                                                                                   |                             |                                                                                                    |                                                                                                    |                                               |                                                                                                  |                                                |                                                                                                    |                                                                                                    | <b>Tractat-Acts</b>                                       |  |
|                                                                                                    |                                                                                   |                             |                                                                                                    |                                                                                                    |                                               |                                                                                                  |                                                |                                                                                                    |                                                                                                    | Floring out and<br>Лазы скончания                         |  |
|                                                                                                    |                                                                                   |                             |                                                                                                    |                                                                                                    |                                               |                                                                                                  |                                                |                                                                                                    |                                                                                                    | Distancelant                                              |  |
|                                                                                                    |                                                                                   |                             |                                                                                                    |                                                                                                    |                                               |                                                                                                  |                                                |                                                                                                    |                                                                                                    | Fireweeping                                               |  |
|                                                                                                    |                                                                                   |                             |                                                                                                    |                                                                                                    |                                               |                                                                                                  |                                                |                                                                                                    |                                                                                                    | Farwrice.                                                 |  |
|                                                                                                    |                                                                                   |                             |                                                                                                    |                                                                                                    |                                               |                                                                                                  |                                                |                                                                                                    |                                                                                                    | theisters.                                                |  |
|                                                                                                    |                                                                                   |                             |                                                                                                    |                                                                                                    |                                               |                                                                                                  |                                                |                                                                                                    |                                                                                                    |                                                           |  |

Рис. 1.4. Диалоговое окно интерфейса Synchro PRO

На диалоговом окне интерфейса рассматриваемой программы расположены панели 3D Объектов или Ресурсов слева, а справа Панели свойств. По центру — панели Задач, Диаграмм Ганта, а также Графическая панель. Каждую из панелей для удобства можно разместить на отдельный экран.

<span id="page-7-0"></span><sup>&</sup>lt;sup>1</sup> Здесь и далее работа в ПО проиллюстрирована на примерах курсовых работ обучающихся по направлению подготовки 08.04.01 Строительство, профиль «Информационное моделирование в строительстве».

Используя ползунок времени Focus Time, можно увидеть, как изменяется вид 3D Объекта и как расходуются ресурсы по времени. Импорт модели осуществляется через вкладку Файл (рис. 1.5).

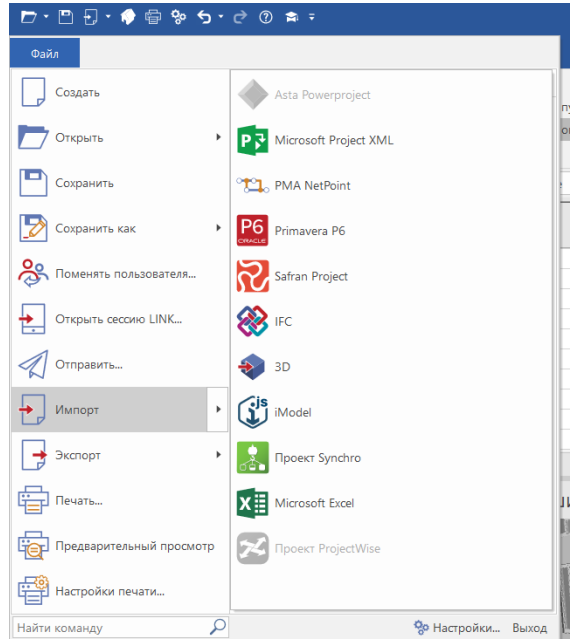

Рис. 1.5. Импорт файла

Помимо привычных команд файлового меню в ПО Synchro PRO доступны также команды импорта и экспорта 3D Объектов и результатов планирования в MS Project (программа управления проектами, разработанная и продаваемая корпорацией Microsoft) и Primavera (ПО, которое используется для управления и контроля проектов, отслеживания ресурсов, материалов и оборудования, используемого в проекте). Для импорта результатов моделирования 3D в такие CAIIP, как AutoCAD, Revit, Allplan, Tekla и пр., используются файлы в формате ifc, однако доступен импорт файлов и в других форматах.

Для непосредственной загрузки моделей других программ разработаны дополнительные плагины, написать которые позволяет API интерфейс.

Несколько сложнее устроен импорт/экспорт из/в программу MS Excel: чтобы загрузить данные из двумерной таблицы со списками Работ или Ресурсов, подготовленной вне рассматриваемой программы, необходимо экспортировать существующий проект в MS Excel, переписать вручную внешние данные в требуемом формате и лишь потом импортировать их в Synchro.

Панели 3D Объектов, Ресурсов и Задач представляют собой древовидные списки, где узлы дерева могут иметь несколько полей — столбцов, которые при необходимости можно скрыть. Раскрыть список можно щелчком мыши по этому узлу (рис. 1.6).

| $w:0-x$<br>рильтры                                   |                           |      | Ими                        | Длительн<br>octu | Hasano             | Окончание        | июн 2019<br>май 2019<br>10-e 17-e 24-e<br>$27-e$<br>$29 - e$<br>$20 - e$<br>$3 - 0$<br>$13 - n$<br>$B - 0$ | Свойства раб • •                  |
|------------------------------------------------------|---------------------------|------|----------------------------|------------------|--------------------|------------------|----------------------------------------------------------------------------------------------------|-----------------------------------|
| $\overline{\phantom{a}}$                             |                           |      | Возведение фундамента      | 1d               | 9:00 Пм 22:04:19   | 17:00 DH 22:04   | -54кед -53кед -52кед -51кед -50кед -49кед<br>нед -56нед -55нед<br>Возведение фундамента                    | O Super (utor)<br>图 温4            |
| culty                                                |                           |      |                            | 1d               | 9:00 Yr 02:05:19   | 17:00 Yr 02:05   | Возведение стен 1 этажа                                                                                    | Ocupee                            |
| П Фильтры работ                                      |                           |      | Возведение стен 1 этака    |                  |                    |                  | Плиты перекрытия 1 этажа.                                                                                  | ٠                                 |
| Stated Tasks                                         |                           |      | « Плиты перекрытия 1 этажа | 1d               | 9:00 Ftr 17.05.19  | 17:00 Fir 17.01  |                                                                                                    |                                   |
| Finished Tasks                                       |                           | STO. | Новая работа               | 1d               | 9:00 ftr 17:05:19  | 17:00 Fir 17.05  | Honas pabora                                                                                               | <b>Vires</b>                      |
| Key Dates                                            |                           |      | Установка пестницы         | td               | 9:00 4r 23:05:19   | 17:00 Чт 23.0    | Установка пестницы                                                                                         | Project Cal<br>Календарь          |
| One Week Look Ah                                     | 16                        |      | Установка внутренних стен  | 1d               | 9:00 TM 27:05:19   | 17:00 Flm 27:05  | • Установка внутренних стен.                                                                               | Типработы                         |
| Two Week Look Ah                                     |                           |      | Установка стен 2 этака     | 1d               | 9:00 Fliv 27:05:19 | 17:00 flm 27:05  | Установка стен 2 этажа                                                                                     | URL                               |
|                                                      |                           |      | Плиты перекрытия 2 этака   | 1d               | 9 00 Br 28 05 19   | 17:00 Br 28:05   | Плиты перекрытия 2 этажа                                                                                   | Комментар.<br><b>GUID</b>         |
|                                                      |                           | 10   | Установка пестницы         | 1d               | 9:00 Co 29:05:19   | 17:00 Cp 29.0    | Установка пестницы                                                                                         | Biompound Ct.                     |
|                                                      | 10                        |      | Стены 3 этака              | td               | 9 00 4  30 05 19   | 17 00 4r 30 0f   | Станны 3 этажа                                                                                             | Ход выполнения                    |
|                                                      | 11                        |      | Плиты перекрытия 3 этака   | 1d               | 9:00 ftr 31.05.19  | 17:00 ftr 31.05  | Вжете В витьчового мтили?                                                                                  | Craryc                            |
|                                                      | 12                        |      | Установка пестниц          | 1d               | 9:00 The 03:06:19  | 17:00 Fils 03:00 | Установка пастниц                                                                                          | Ход выпол.                        |
| Операция фильтров работ<br><b>MTM</b><br>$\bullet$ M | 13                        | 12   | Установка стен 3 этака     | 1d               | 9:00 BT 04:06:19   | 17:00 BT 04.01   | Установка стен 3 этажа.                                                                                    | 5 humorow 0.00                    |
|                                                      | $\left  \cdot \right $    |      |                            |                  |                    | $\mathbf{F}$     | $\left  \right $                                                                                           | <b>Длительности</b><br>Тип длите. |
|                                                      | Поддержка Диаграмма Ганта |      |                            |                  |                    |                  |                                                                                                    |                                   |

Рис. 1.6. Древовидные списки ЗD Объектов, Задач, Ресурсов

Модель на графической панели управляется при нажатой левой кнопке мыши: изображение легко смещать или поворачивать, изменять масштаб (см. рис. 1.6). Из общего списка, применив Фильтр из специальной панели Фильтры, можно сортировать Задачи и Ресурсы, с которыми в настоящее время работает пользователь.

Активировать панель Фильтры из меню Навигации можно, нажав на кнопку Ленты. В данной вкладке будут представлены следующие разделы (по Фильтрам Задач) (рис. 1.7):

- Начатые работы (Started Tasks);
- Завершенные работы (Finished Tasks), Ключевые даты (Key Dates);
- Предстоящая неделя (One Week Look);
- Предстоящие 2 недели (Two Week Look Ahead).

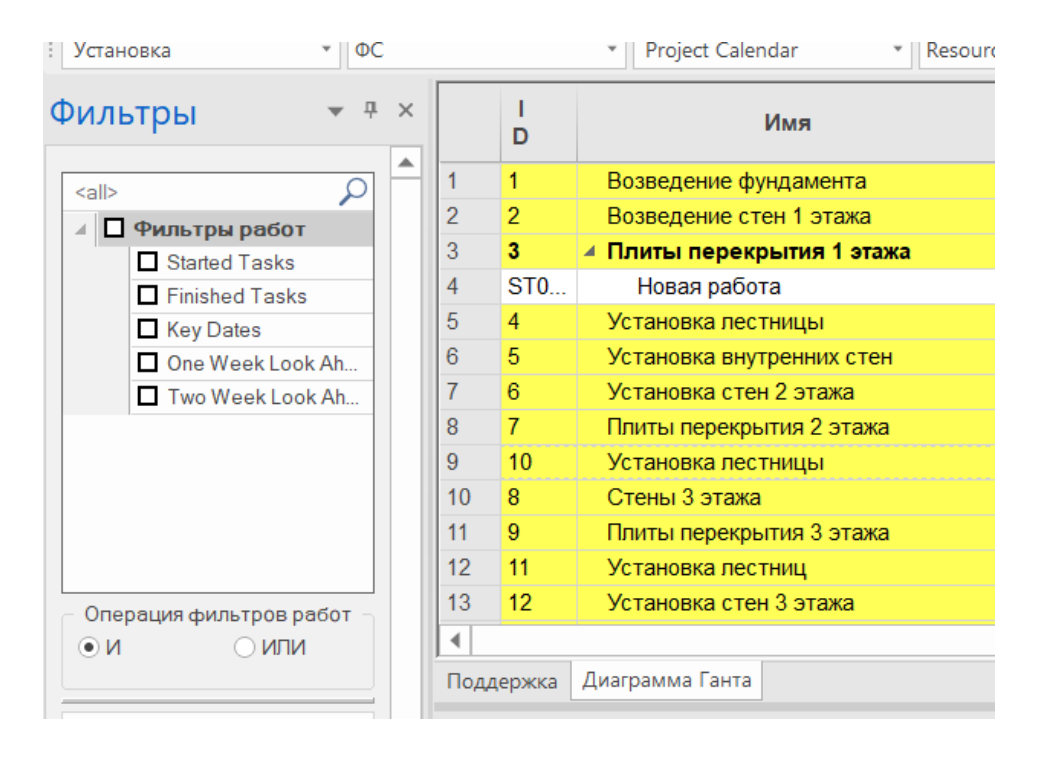

Рис. 1.7. Панель Фильтры

Фильтры подразделов One Week Ahead или Two Week Ahead можно привязать в подразделе Look Ahead либо к текущей календарной дате, либо к определенному положению, выбранному на Диаграмме Ганта.

Каждый фильтр имеет поля, по которым Synchro определяет, какие работы надо отфильтровать, а какие — оставить. На рис. 1.7 показана фильтрация по имени компании-поставщика «Ижорский завод. \* сборочный участок». Фильтр включает или исключает работы, имеющие в названии связанный с этими компаниями какой-либо сборочный участок. Произвольное значение (в тексте фильтра обозначается значком \*) и установленный флаг Use wild cards дают возможность выбрать те работы, которые имеют отношение к различным сборочным участкам. В рассматриваемой версии Synchro поля выбранного фильтра помещаются в отдельную вкладку, ее название соответствует имени поля.

Списки Ресурсов, Задач и 3D Объекты представляют собой таблицы, которые можно фильтровать, применяя описанные способы.

На рис. 1.8 представлен пример выделения части модели — ленточного фундамента с использованием клавиш Shift или Ctrl. Такое выделение объекта носит название «Выделение блоком» (Box Selection).

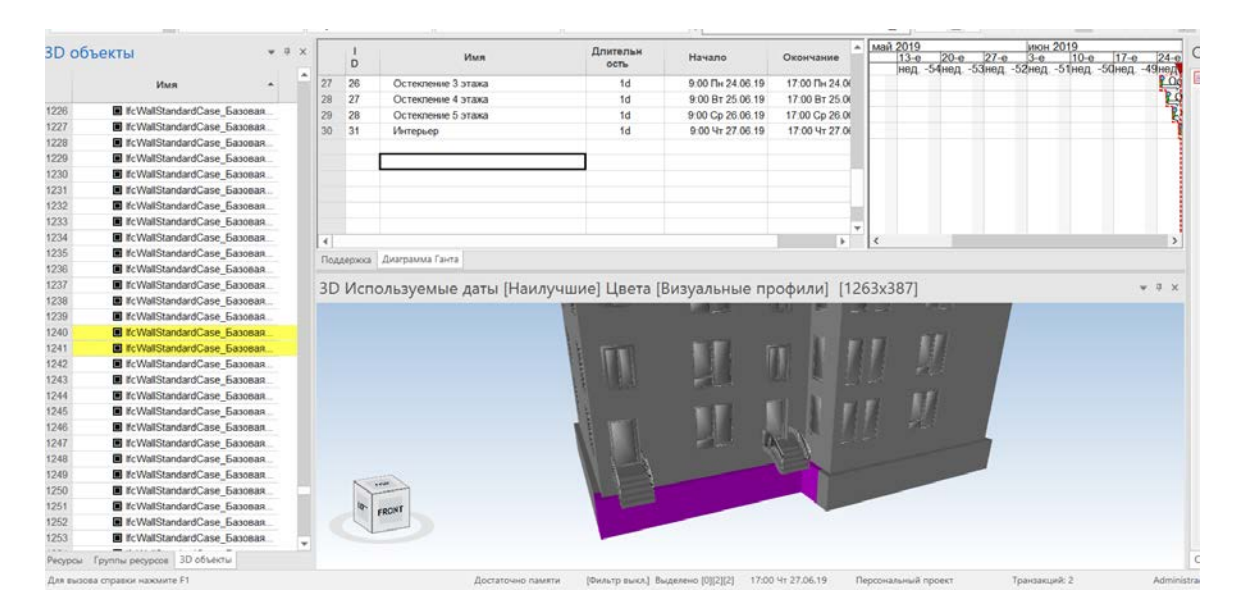

Рис. 1.8. Пример выборки ленточного фундамента

Разница в использовании клавиш Shift и Ctrl заключается в следующем:

• при нажатой клавише Shift выделяются все выбранные области;

• при нажатой кнопке Ctrl выделенные в новой области элементы из выбранных исключаются, и наоборот — если они не были выбраны, то добавляются к списку выделенных.

Когда на панели Ресурсов выбраны (выделены желтым цветом) несколько элементов, то правой кнопкой мыши можно создать Группу. Для работы со списком групп есть панель Группы ресурсов, которую можно активизировать кнопкой  $\|\cdot\|$  в ленте Навигатора. Щелчок по такой группе работает так же, как выделение элементов на графической панели или панели ресурсов.

Для того чтобы спланировать работы по объекту, необходимо построить цепочку 3D Объект — Resource — Task, которая, как правило, создается автоматически.

В процессе построения дерева работ (дерева ресурсов) можно создавать свои ресурсы путем нажатия правой кнопки мыши на свободной строчке панели Ресурсов. Новая строка создается в виде подструктуры Оборудования, Материалов, Персонала или Расположения соответственно. При снятии флажка с какого-либо ресурса выгружается соответствующая ему структура 3D Объекта из памяти.

Поле URL на панели Свойства работы — это ссылка на предшествующую и последующую работы (по отношению к выбранной).

#### **Автоматическая связь Ресурсов и Задач в Synchro PRO**

При импорте 3D Объектов в Synchro PRO можно включить автоматическую генерацию Работ и Ресурсов по каждому элементу модели. При этом генерируемые задачи выстраиваются в цепочку в соответствии с отметками уровня или этажа (нижние этажи строятся первыми), типом элемента — например окна и двери сооружаются после монтажа стен, каркаса здания и пр. (рис. 1.9).

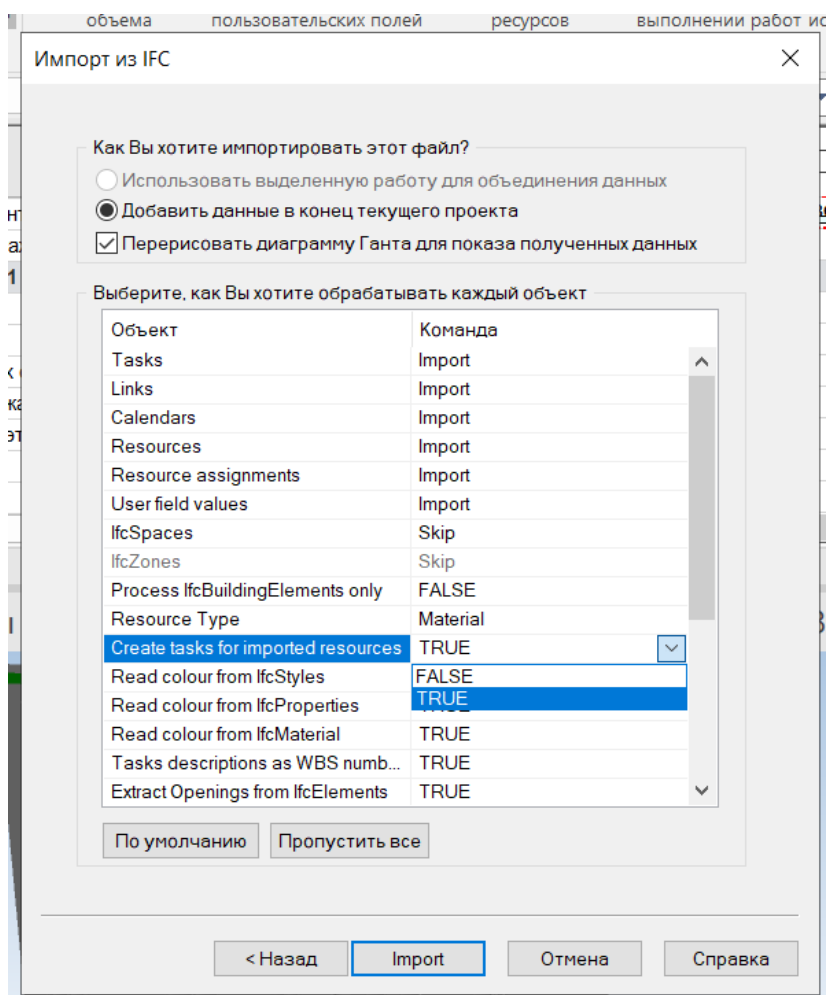

Рис. 1.9. Создание задач по каждому импортируемому 3D Объекту

| $D - D$<br>$-1.9095.008$                                                                                            |                                                                            |                                                                                                    |                                       |                                                    |                                                                  | Untitled (Licensed for Academic Use Only) - SYNCHRO                                     |                                                                        | ø.                                                                                                    |
|----------------------------------------------------------------------------------------------------|----------------------------------------------------------------------------|----------------------------------------------------------------------------------------------------|---------------------------------------|----------------------------------------------------|------------------------------------------------------------------|-----------------------------------------------------------------------------------------|------------------------------------------------------------------------|----------------------------------------------------------------------------------------------------|
| <b>Qaila</b><br>План<br>Назначить ресурсы<br>30                                                                     | 4D obsop                                                                   | Контроль проекта<br>Otverse                                                                                  | Oriota                                | Haswrarop                                          |                                                                  |                                                                                         |                                                                        | $A$ Crossea                                                                                                    |
| 農<br>3D<br>BD<br>Ресурсы Группы<br>Диаграмма<br>Ганта<br>объекты<br><b>DOCVOCOS</b><br>Oбщее<br>$+ 0C$<br>Установка | Свойства работы<br>Свойства ресурса<br>Паним свойств<br>· Project Calendar | <sup>44</sup> Ceolicrea 3D<br>Croiterea 3D myne<br>Свойства группы ресурсов - Свойства 3D окна<br>- Resource | График совремного<br>объема<br>- Task | 環<br>on<br>График<br>пользовательских полей        | График использования<br>ресурсов<br>Использование<br>Cp 22.05.19 | 軍<br>牵<br>Oriett o<br>Orver of<br>выполнении работ использовании ресурсов<br>$-53$<br>回 | $\mathbb{Z}$<br>HopMaTWEN:<br>Редактор<br>анимации<br>Прочие окна<br>眉 | 2 Во весь жран 11 2 10<br><b>CO Boeus oroveta</b><br>O OGHOBITI SCE 3 B<br><b>ED</b> Bed-obospenaments<br>393.4<br>$414 -$<br>Размещение окон<br>Te-<br><b>NND</b><br>(金) (4)<br>ь |
| Фильтры                                                                                                    | $-3x$<br>D                                                                 | Имя                                                                                                    | <b>Длительн</b><br>octu-              | Начало                                             | Окон                                                             | $  $ anp<br>Mart.<br>не $\alpha$ -55                                                    | июн<br>нед. -51                                                        | Свойства работы<br><b>B</b> 96                                                                                                    |
|                                                                                                    | l,                                                                         | Возведение фундамента                                                                                        | 1d                                    | 9:00 Пн 22:04:19                                   | 17:01                                                            | Возведение фундамента                                                                   |                                                                        | El Coure @ B B B E D M<br>图 4 >                                                                                                    |
| P<br><all></all>                                                                                                    | $\overline{2}$                                                             | Возведение стен 1 этака                                                                                      | 1d                                    | 9:00 Yr 02:05.19                                   | 170                                                              | Возведение стен 1 этажа                                                                 |                                                                        | Odapee<br>i de                                                                                                    |
| <b>П</b> Фильтры работ                                                                                              | ä                                                                          | ≥ Плиты перекрытия 1 эт                                                                                      | 1d                                    | 9:00 Nr 17.05.19                                   | 17:0                                                             |                                                                                         | В Пойты перекрытия 1 ловка                                             |                                                                                                    |
| Stated Tasks                                                                                                    | STO.                                                                       | Новая работа                                                                                                 | td                                    | 9:00 ftr 17:05:19                                  | 17.0                                                             | Новая работа                                                                            | -----                                                                  | <b>Ufres</b>                                                                                                    |
| <b>D</b> Finished Tasks                                                                                             | $\overline{4}$<br>15                                                       | Установка пестницы                                                                                           | 1d                                    | 9:00 4r 23:06.19                                   | 17:0                                                             |                                                                                         | Установка пестницы                                                     | Клиниров                                                                                                    |
| <b>D</b> Key Dates                                                                                                  | 5<br>6                                                                     | Установка внутренних стен                                                                                    | 1d                                    | 9:00 The 27.05.19                                  | 17:00                                                            |                                                                                         | Установка внутренних стех                                              | Fetti piado riul                                                                                                    |
| One Week Look Ahead                                                                                                 | 6                                                                          | Установка стен 2 этажа                                                                                       | 1d                                    | 9.00 TH 27.05.19                                   | 17.00                                                            |                                                                                         | Установка стен 2 этажа                                                 | URL                                                                                                    |
| Two Week Look Ahead                                                                                                 | b                                                                          | Плиты перекрытия 2 этажа                                                                                     | 1d                                    | 9:00 BT 28:05:19                                   | 17:0                                                             |                                                                                         | Плиты перекрытия 2 этаж                                                | Крееннетарин                                                                                                    |
|                                                                                                    | 10<br>G                                                                    |                                                                                                    | 1d                                    |                                                    |                                                                  |                                                                                         | Установка пестницы                                                     | GUID                                                                                                    |
|                                                                                                    | ß                                                                          | Установка пестницы                                                                                           | 1d                                    | 9:00 Cp 29:05.19                                   | 17:00                                                            |                                                                                         | Creau 3 araxa                                                          | <b>Brenaresk GID</b>                                                                                                    |
|                                                                                                    | 10                                                                         | Стены 3 этака                                                                                                |                                       | 9:00 Yr 30:05.19                                   | $17.0 -$                                                         |                                                                                         |                                                                        | Ход выполнения                                                                                                    |
|                                                                                                    | $\epsilon$                                                                 |                                                                                                    |                                       |                                                    | ×                                                                |                                                                                         | $\rightarrow$                                                          | Crarez                                                                                                    |
|                                                                                                    |                                                                            | Поддержка Диаграмма Ганта                                                                                    |                                       |                                                    |                                                                  |                                                                                         |                                                                        | Kitch trachdutives want paint.                                                                                                    |
| Операция фильтров работ                                                                                             |                                                                            |                                                                                                    |                                       |                                                    |                                                                  |                                                                                         | $-1$                                                                   | <sup>2</sup> 5 Build Street                                                                                                    |
| N<br><b>DWIM</b>                                                                                                    |                                                                            |                                                                                                    |                                       |                                                    |                                                                  | 3D Используемые даты [Наилучшие] Цвета [Визуальные профили] [1140х387]                  |                                                                        | <b>Длительности</b><br>Two cowonicheocras                                                                                                    |
|                                                                                                    |                                                                            |                                                                                                    |                                       |                                                    |                                                                  |                                                                                         |                                                                        | <b>Brettenwilders</b>                                                                                                    |
|                                                                                                    |                                                                            |                                                                                                    |                                       |                                                    |                                                                  |                                                                                         |                                                                        | Планируента длите.                                                                                                    |
|                                                                                                    |                                                                            |                                                                                                    |                                       |                                                    |                                                                  |                                                                                         |                                                                        | Оставшается домения.                                                                                                    |
|                                                                                                    |                                                                            |                                                                                                    |                                       |                                                    |                                                                  |                                                                                         |                                                                        | <b>Thurseacher pretto.</b>                                                                                                    |
|                                                                                                    |                                                                            |                                                                                                    |                                       |                                                    |                                                                  |                                                                                         |                                                                        | Длительность по за-                                                                                                    |
|                                                                                                    |                                                                            |                                                                                                    |                                       |                                                    |                                                                  |                                                                                         |                                                                        | Bratements no UT                                                                                                    |
|                                                                                                    |                                                                            |                                                                                                    |                                       |                                                    |                                                                  |                                                                                         |                                                                        | Доты ночоло                                                                                                    |
|                                                                                                    |                                                                            |                                                                                                    |                                       |                                                    |                                                                  |                                                                                         |                                                                        | Haviano                                                                                                    |
|                                                                                                    |                                                                            |                                                                                                    |                                       |                                                    |                                                                  |                                                                                         |                                                                        | Consumptions in equation                                                                                                    |
|                                                                                                    |                                                                            |                                                                                                    |                                       |                                                    |                                                                  |                                                                                         |                                                                        | Postmetaloe vavado                                                                                                    |
|                                                                                                    |                                                                            |                                                                                                    |                                       |                                                    |                                                                  |                                                                                         |                                                                        | Heijana no 117                                                                                                    |
|                                                                                                    |                                                                            |                                                                                                    |                                       |                                                    |                                                                  |                                                                                         |                                                                        | Даты окончания                                                                                                    |
|                                                                                                    |                                                                            |                                                                                                    |                                       |                                                    |                                                                  |                                                                                         |                                                                        | Organizme                                                                                                    |
|                                                                                                    |                                                                            |                                                                                                    |                                       |                                                    |                                                                  |                                                                                         |                                                                        | <b>Планирунитов оконч.</b>                                                                                                    |
|                                                                                                    |                                                                            |                                                                                                    |                                       |                                                    |                                                                  |                                                                                         |                                                                        | Packersine provided                                                                                                    |
|                                                                                                    |                                                                            |                                                                                                    |                                       |                                                    |                                                                  |                                                                                         |                                                                        | Postanecida orders                                                                                                    |
| Ресурсы Группы ресурсов 3D объекты Фильтры                                                                          | $\ddot{}$                                                                  |                                                                                                    |                                       |                                                    |                                                                  |                                                                                         |                                                                        | Свойства работы Свойства ресурса Свойства 3D сюка                                                                                                    |
| Для вызова отравки нажните F1                                                                                       |                                                                            | Достаточно памяти                                                                                            |                                       | (Фильтр выкл.) Выделено [0][0][0] 9:15 Ср 22.05.19 |                                                                  | Персональный проект                                                                     | Транзакций: 1                                                          | Administrator<br>$100\%$ $-$                                                                                                    |

На рис. 1.10 представлена автоматически сгенерированная последовательность работ.

Рис. 1.10. Автоматически сгенерированная последовательность работ

Конец ознакомительного фрагмента. Приобрести книгу можно в интернет-магазине «Электронный универс» [e-Univers.ru](https://e-univers.ru/catalog/T0009273/)